Açılan ekranda İzleme-Değerlendirme başlığının altında Sınıf Risk Haritası ve Okul Risk Haritası indirilir.

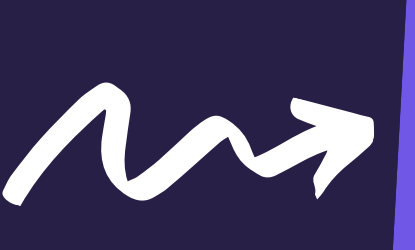

Rehberlik ve Psikolojik Danışma Hizmetleri menüsünden

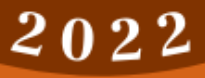

Doldurulan formlar Okul Müdürlüğüne teslim edilir.

Birleştirilen Form RAM'a <sup>g</sup>önderilir.

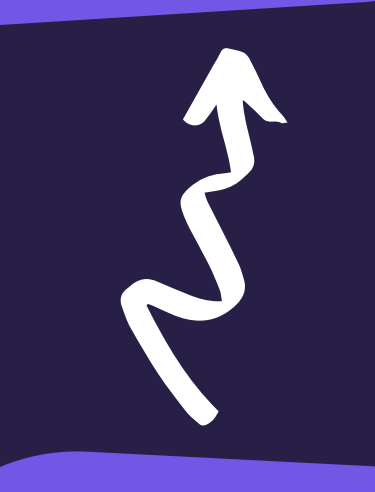

Formlar ve Ölçme Araçları seçilir.

Sınıf Risk Haritaları Okul Müdürlüğü tarafından Okul Risk Haritasında birleştirilir.

Sınıf Risk Haritası her kademede Sınıf Rehber **Oğretmeni** tarafından doldurulur.

## Rehberl k Normu Olmayan Okullar İçin Okul Risk Haritaları Hazırlama Süreci

Özel Eğitim ve Rehberlik Hizmetleri Genel Müdürlüğü'nün web sitesine giriş yapılır.

<https://orgm.meb.gov.tr/>

(Her Yıl Ekim-Kasım Ayları)

REATAS

**SA** 

 $E$   $AR$ 

**YALVAÇ REHBERL İK VE ARAŞT IR M A M ERKEZ İ** https://yalvacram.meb.k12[.tr](https://yalvacram.meb.k12.tr/)/ **0 246441 3 7 3 7 y a l v a c r a m @ g m a i l . c o m**